**Corporación** de Asistencia **Judicial Biobio** 

> Ministerio de Justicia y Derechos Humanos

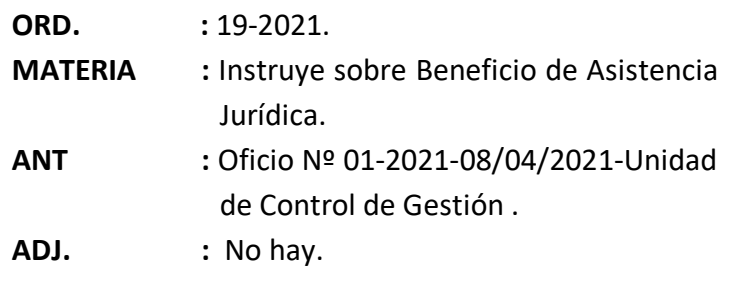

### **Concepción, a 16 de abril de 2021**

# **A : SEGÚN DISTRIBUCIÓN**

**DE : MAURICIO VERGARA CANGAS DIRECTOR JURÍDICO CORPORACIÓN DE ASISTENCIA JUDICIAL DE LA REGIÓN DEL BIOBÍO**

De mi consideración:

Junto con saludarle cordialmente, teniendo presente lo informado a este Director mediante Oficio Nº 01-2021, de fecha 08 de abril de 2021, por parte de la Unidad de Control de Gestión y con el objeto de mejorar y homologar los procesos internos en toda la jurisdicción de la institución, vengo en informar e instruir a UD. lo siguiente:

**1)** Que, en lo concerniente al Beneficio de Asistencia Jurídica (BAJ), su generación y posterior validación, se informa a UD. lo siguiente:

# **A) Beneficio de Asistencia Jurídica (BAJ):**

Este documento viene en reemplazar al denominado privilegio de pobreza, que anteriormente se remitía a las unidades en talonarios de papel. Este Beneficio de Asistencia Jurídica se genera desde el mismo sistema SAJ, teniendo un formato especial en relación a la diligencia que corresponda, sea ésta judicial o extrajudicial, esto según sea el ingreso que se realice.

### **B) Procedimiento de Generación del BAJ:**

Tanto en los ingresos judiciales como extrajudiciales existe en el SAJ una pestaña denominada"Documentos", en la cual se genera el documento (Beneficio de Asistencia Jurídica) en formato PDF.

Para su generación se debe distinguir entre ingresos judiciales e ingresos extrajudiciales.

### **B.1) Ingresos Judiciales:**

En estos caso, para generar el documento (BAJ), el ingreso debe contener los datos de la causa (tripleta), razón por la cual será necesario subir el primer escrito judicial a la plataforma virtual del Poder Judicial (Oficina Judicial Virtual u OJV), obtener el RIT o ROL de la causa y el Tribunal y luego completar los campos pertinentes en el SAJ de esta tripleta. Solo después de efectuadas estas acciones, se podrá imprimir el documento desde SAJ.

Lo expuesto encuentra su explicación en que el BAJ que se emite por cada causa está asociado en forma exclusiva por el sistema SAJ para ese proceso y para el/la usuario/a respectivo/a.

Por lo señalado, actualmente el documento BAJ se debe acompañar con posterioridad a la presentación, en la Oficina Judicial Virtual (OJV) del primer escrito judicial, esto es, cuando ya existe la denominada tripleta y la misma ha sido registrada en los campos pertinentes del SAJ

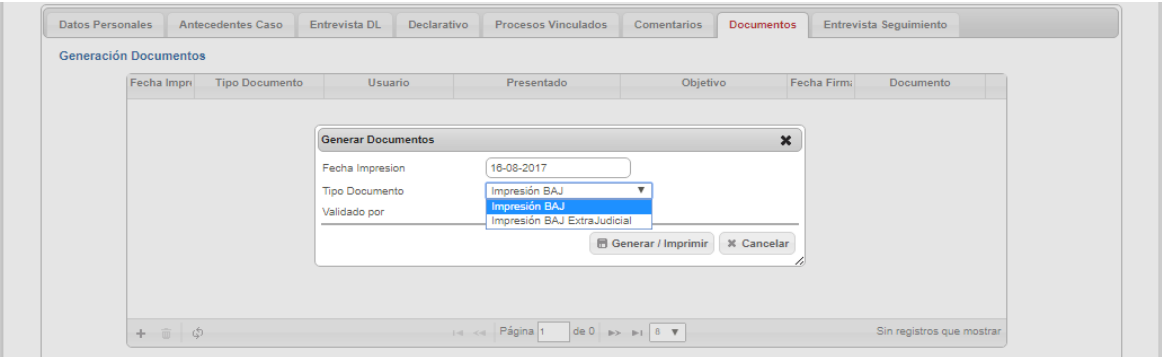

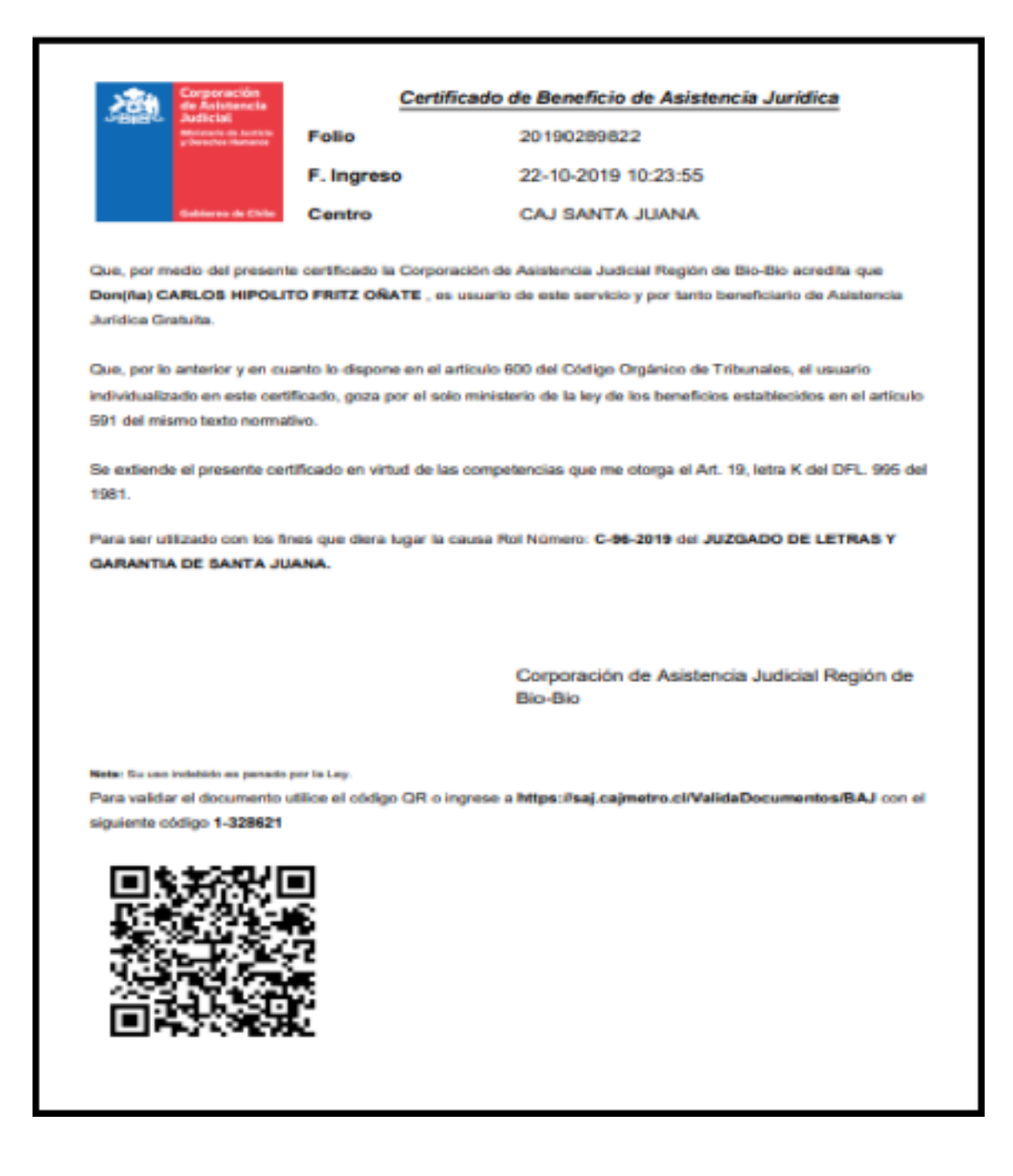

# **B.2) Ingreso Extrajudiciales:**

Para la generación del documento (BAJ) en un ingreso extrajudicial, debe haberse iniciado y registrado en el sistema SAJ una gestión de esta naturaleza (extrajudicial).

Al momento de generar el documento BAJ, éste debe contener la institución donde se presentará el mismo, por ejemplo: Notaría (indicando el nombre de esta repartición); y el objetivo del mismo, por ejemplo: Mandato Judicial.

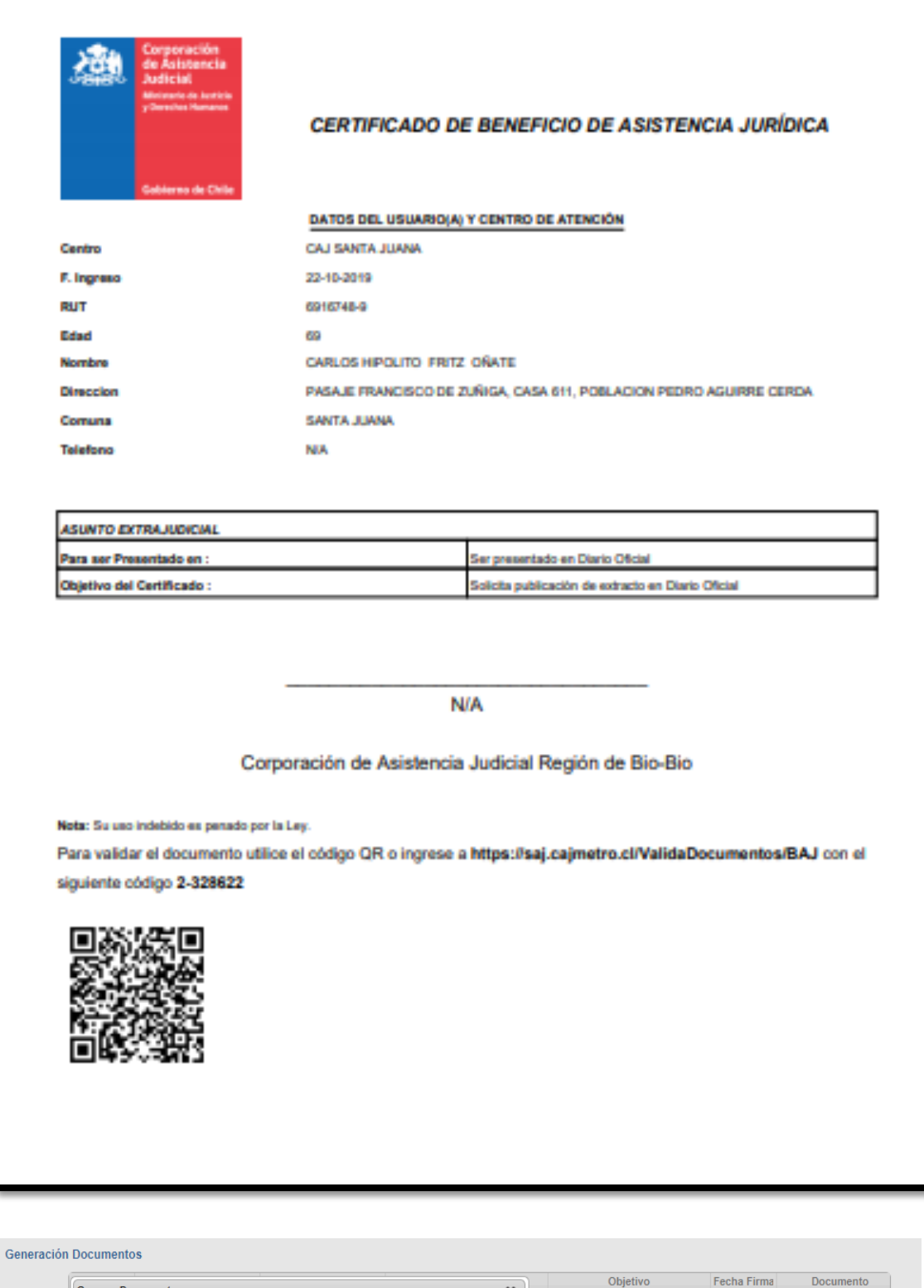

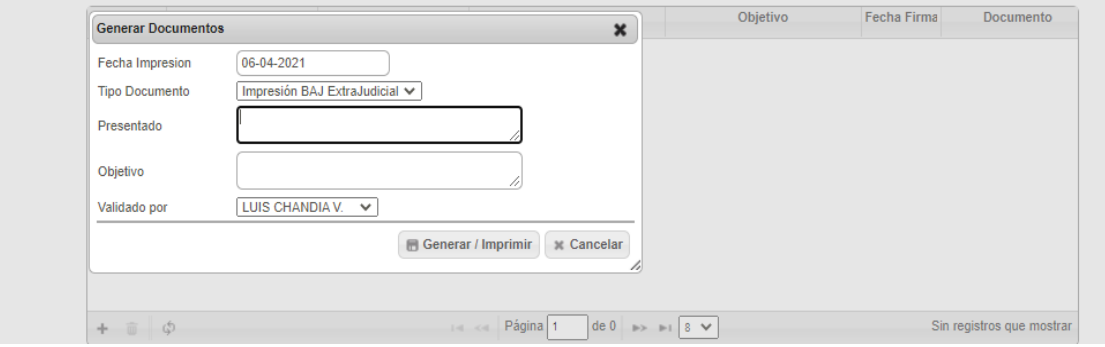

# **C) Validación del Documento:**

La integridad y autenticidad de los documentos electrónicos suscritos puede verificarse y validarse a través del código QR con el código que contiene cada documento emitido.

ido es penado por la Ley. Para validar el documento utilice el código QR o ingrese a https://saj.cajmetro.cl/ValidaDocumentos/BAJ con el

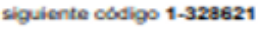

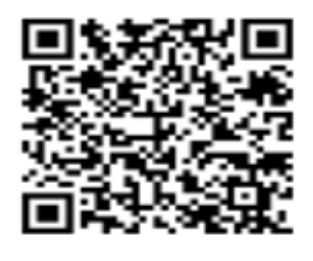

En la página **https://saj.cajmetro.cl/ValidaDocumentos/BAJ,** con el código interno asignado, permite que la institución a la cual se le entrega el BAJ autentifique la veracidad del documento.

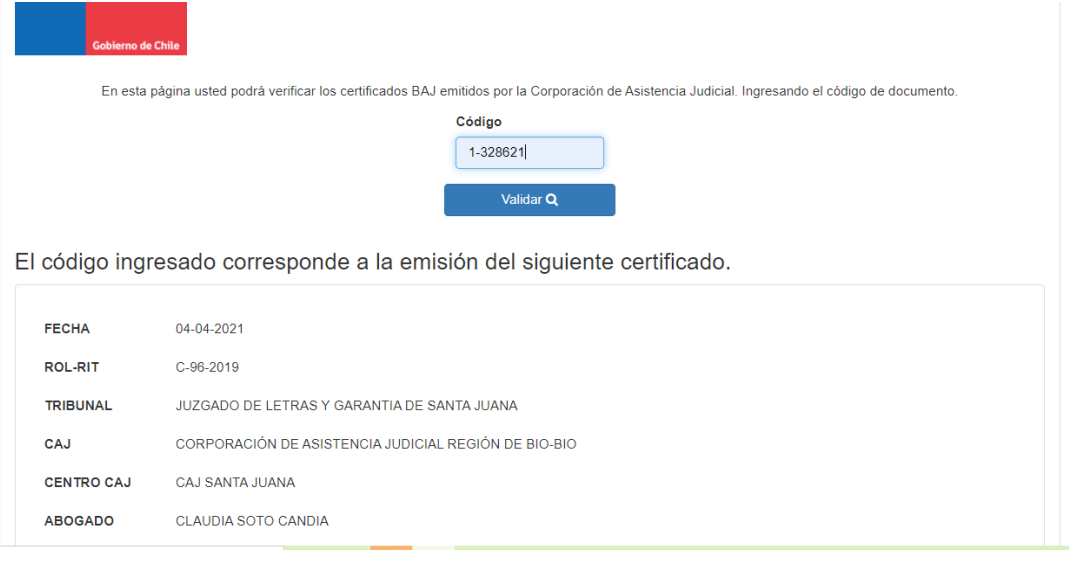

- **2)** Que, se instruye a UD. que el procedimiento de generación y validación del Beneficio de Asistencia Jurídica (BAJ), antes indicado, se aplique, a partir de la fecha de este Oficio, en todas las unidades bajo vuestra dependencia.
- **3)** Que, para los efectos antedichos, se instruye a UD. informar formalmente, a través del correspondiente oficio, a todas las instituciones y organismos relacionados con el quehacer de nuestra institución, existentes en su respectiva jurisdicción, tales como Tribunales de Justicia, Notarías, Conservadores de Bienes Raíces, Archiveros Judiciales, entre otros, acerca de la existencia del Beneficio de Asistencia Jurídica, de su generación a través del sistema SAJ y de su validación, debiendo comunicar a su jefatura directa de cualquier problema o dificultad que pudiere presentarse en este ámbito con las referidas instituciones u organismos.
- **4)** Que, asimismo, en su calidad de jefatura, le solicito efectuar el correspondiente control y monitoreo del cumplimiento de lo instruido precedentemente.

**5)** Que, por último y sin perjuicio de la comunicación que debe efectuar a su jefatura directa, según lo instruido en el Nº 3) precedente, cualquier duda, observación o dificultad que pudiere generarse en torno al procedimiento de generación y/o validación del Beneficio de Asistencia Jurídica (BAJ), le solicito comunicar y relevar el mismo al equipo de Control de Gestión, a las casillas yeny.venegas@cajbiobio.cl y/o carolina.sanhueza@cajbiobio.cl.

Sin otro particular, saluda atentamente a UD,

**MAURICIO VERGARA CANG**  $250x$ DIRECTOR JURIDICO DIRECTOR **CAJ BIO BIO JURIDICO** *<u>ONCEPCIÓN</u>* 

### **MVC/**

#### **Distribución:**

- 1.- Director Regional (S) Ñuble
- 2.- Director Regional (S) Araucanía
- 3.- Directora Regional Los Ríos
- 4.- Directora Regional (S) Los Lagos
- 5.- Director Regional Aysén
- 6.- Jefe Unidad de Consultorios y Oficinas Especializadas
- 7.- Jefa Unidad de Centros Especializados y Gestión Extrajudicial
- 8.- Jefa Unidad de Prevención de Conflictos y Promoción de Derechos
- 9.- Jefe de Estudios Oficinas de Defensa Laboral Biobío y Ñuble
- 10.- Programa Adulto Mayor Biobío
- 11.- Jefa Provincial Biobío
- 12.- Jefe Provincial Arauco
- 13.- Copia Director General (S)
- 14.- Copia Auditor Interno
- 15.- Copia Coordinadora (S) Oficina Mi Abogado Biobío
- 16.- Copia encargada de transparencia activa
- 17.- Copia encargado de sistemas informáticos
- 18.- Copia encargado de Control de Gestión
- 19.- Copia Jefe de Informática y Estadísticas
- Archivo Dirección Jurídica